## How to Create an OverDrive Account.

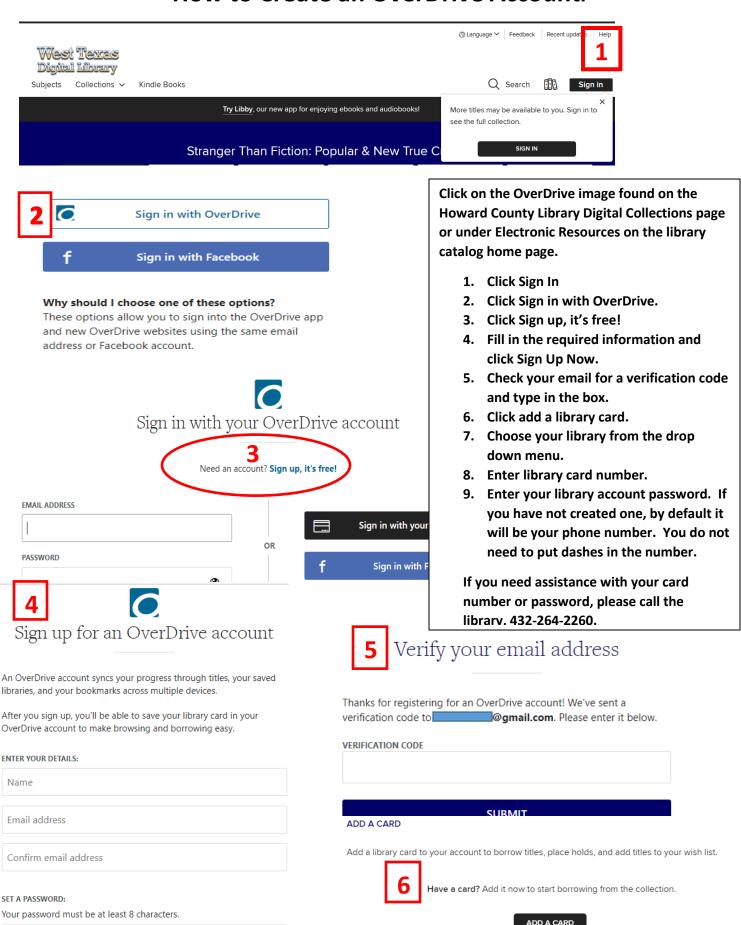

Password

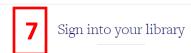

## SELECT YOUR LIBRARY FROM THE LIST BELOW:

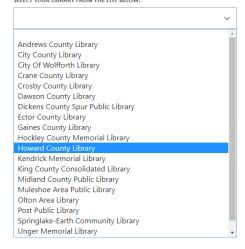

## Sign into your library

## Howard County Library CARD NUMBER PHONE # OR PASSWORD

SIGN IN

Cancel

REMEMBER MY CARD NUMBER ON THIS DEVICE.